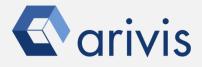

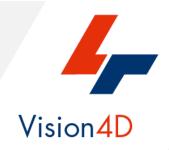

# How to guide - Sample Pipeline «BIG STRUCTURES MANUAL»

The pipeline purpose is to detect objects having a random shape and not well defined borders. It can be applied to any cellular compartments or biological structures. How to guide - Sample Pipeline «Detect Big Structures Manual»

### **Working Flowchart**

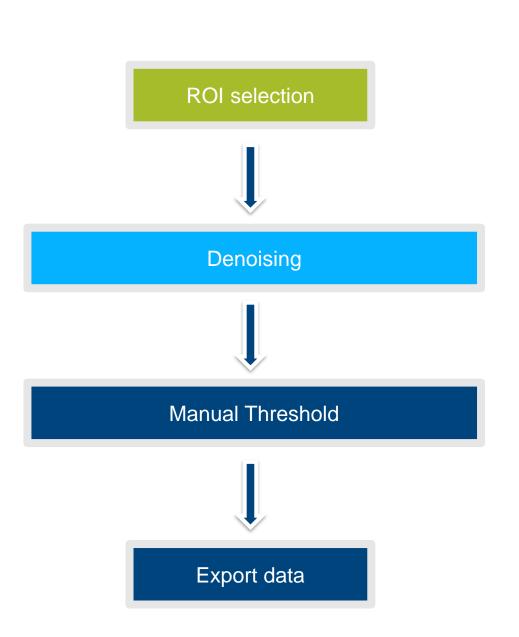

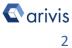

### Index

- 1. Download the demo dataset
- 2. Open the demo dataset
- 3. Select and activate the sample pipeline
- 4. Pipeline operators layout
- 5. Execute the pipeline step by step
- 6. Execute the pipeline in a single run
- 7. View the results
- 8. Modify the pipeline

### 1. Download the demo dataset

### Step 1

In order to run the pipeline described here below, please download the demo dataset according to the following instruction.

#### **Step 1.1**

Click on the below link to access to the Arivis downloading demo dataset's area.

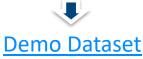

arivisVision4D-DemoData-SamplePipelines-DetectStructures.zip file is saved on the download folder.

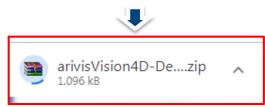

#### **Step 1.2**

Create a new folder on your local disk. Move the ZIP file from the download folder inside it.

#### Step 1.3

UnZip the file:

arivisVision4D-DemoData-SamplePipelines-DetectStructures.zip

arivisVision4D-DemoData-SamplePipelin... 10/12/2018 07:39

Three files are now available in the folder.

| 4Channels_3DStack.metadata | 06/12/2018 10:12 | File METADATA   | 4 KB     |
|----------------------------|------------------|-----------------|----------|
| 4Channels_3DStack.objects  | 06/12/2018 10:12 | File OBJECTS    | 108 KB   |
| 4Channels_3DStack          | 06/12/2018 10:12 | arivis SIS file | 4,190 KB |

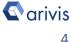

### 2. Open the demo dataset

#### Step 2

Open the Dataset on Vision4D.

#### Step 2.1

Select the *Open.*. item from the file menu.

#### Step 2.2

Select the dataset from the file browser.

| 🗲 4D Viewer 1 - arivis Vision4D 3.2.0 |                            |      |      |            |  |
|---------------------------------------|----------------------------|------|------|------------|--|
| File                                  | Edit                       | View | Data | Navigation |  |
|                                       | New Vie                    | ewer |      | ×          |  |
| ¢                                     | Open                       |      | C    | TRL+O      |  |
|                                       | Open from arivis Image Hub |      |      |            |  |
| R                                     | File Brow                  | wser |      |            |  |
|                                       | Open Recent                |      |      |            |  |
| <u> </u>                              | Export                     |      |      |            |  |
| ∎•                                    | Import                     |      |      |            |  |
| -                                     |                            |      |      |            |  |

4Channels\_3DStack

#### 06/12/2018 10:12 ari

#### arivis SIS file

#### TIPS :

The dataset is visualized according to the current rendering setting parameters. Please refer to the (*arivis Vision4D Help)* for further details.

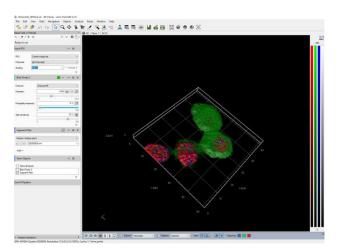

#### **DETAILS**:

The dataset is a multi dimensional, discrete, representation of your real sample volume. It can be structured as a Z series of planes (Optical sectioning) of multiple channels (dyes) in a temporal sequence of time points (located in several spatial positions).

Usually the dataset shows a single experimental situation ( a complete experiment can be composed by several datasets). The datasets are available as graphic files saved in plenty of file formats (standard formats as well as proprietary formats )

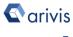

### 3. Select and activate the sample pipeline

### Step 3

Select and activate the «Detect Big Structures Manual» pipeline.

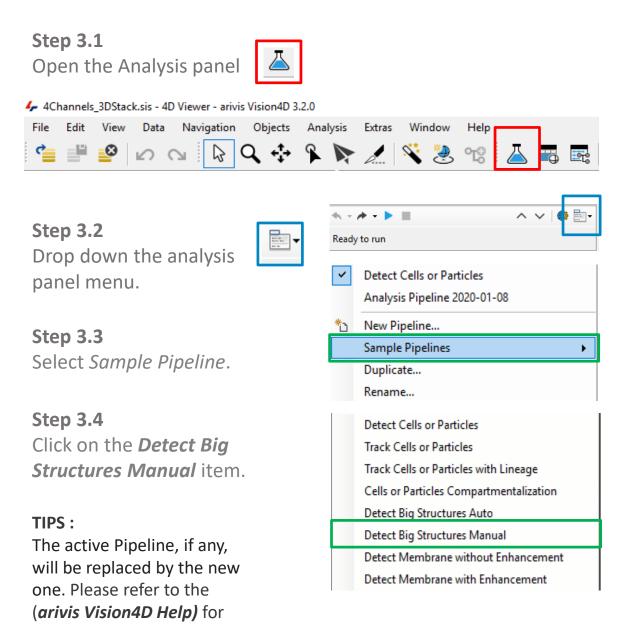

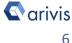

further details.

### 4. Pipeline operators layout

### Step 4

Pipeline operators layout.

Step 4.1 Region Of Interest: This operator allows the region of interest (ROI) selection. ROI defines the dataset subarea that will be processed and analyzed by the pipeline.

Step 4.2 Denoising Filter: Set of operators performing noise reduction. The «Discrete Gaussian Filter» with diameter of 0.5um is used.

Step 4.3 Intensity Threshold Allows the Objects detection setting the threshold range manually. (Range method is used).

Step 4.4 Store Objects Store the detected segments (TAG) in the active dataset.

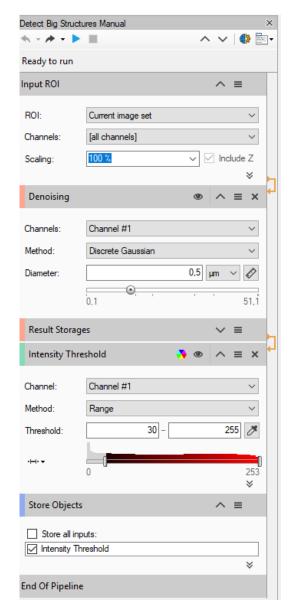

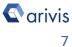

### 5. Execute the pipeline step by step

#### Step 5

Execute the pipeline step by step.

#### **DETAILS**:

The pipeline can be executed step by step (back and forth). This method allows to run and undo a single Operation. Either the arrow buttons or the Operation list can be used to go through the operators list.

**Step 5.1** 

Run the single operator

Undo the single operator

Step 5.2 (optional)

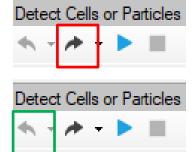

#### **TIPS:**

Undo the last operator executed if you need to change the operator settings.

## 6 - Execute the pipeline in a single run.

#### Step 6

Execute the pipeline in a single run.

**Step 6.1** 

Run the whole pipeline

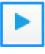

Step 6.2 (optional)

Stop the pipeline execution

#### **DETAILS**:

This icon, located on the right side of the operator title bar, shows the operator status.

Task running

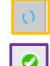

Task completed

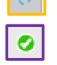

Detect Cells or Particles Detect Cells or Particles - Fè

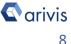

### 7. View the results

### Step 7

View the results.

#### TIPS :

Results (segments and measurements) will be stored in the dataset only if the Store Objects operator has been correctly set. Please tick appropriately the option as

shown below before complete the pipeline execution.

#### Step 7.1

Open the data table (if not already visible)

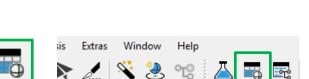

^ ≡

×

Measurements are now visible in the data table

| ▼ Filter     ◇ Clear     A Feature Columns ■ o     Summary +     Im/Epott +       Type:     Volume, Volume (µm)     Sphericky       @a     >     Summary +     Im/Epott +       @a     >     Summary +     Im/Epott +       Summary +     Im/Epott +     Summary +     Im/Epott +       @a     >     Summary +     Im/Epott +       Summary +     Im/Epott +     Summary +     Im/Epott +       @a     >     Summary +     Im/Epott +       Summary +     Im/Epott +     Summary +     Im/Epott +       Summary +     Im/Epott +     Summary +     Im/Epott +       Summary +     Im/Epott +     Summary +     Im/Epott +       Summary +     Im/Epott +     Summary +     Im/Epott +       Summary +     Im/Epott +     Summary +     Im/Epott +       Summary +     Im/Epott +     Summary +     Im/Epott +       Summary +     Im/Epott +     Summary +     Im/Epott +       Support #1016 Bob Findery     0.038     S                                                                                                    |  |
|----------------------------------------------------------------------------------------------------|--|
| Aut     Operater #D04 (Blob Finder)     0.144     0.641       cacitor:     Segment #D12 (Blob Finder)     0.486     0.586       Current Time Fourt     Segment #D13 (Blob Finder)     0.388     0.589       sgrant #D13 (Blob Finder)     0.388     0.589       Segment #D13 (Blob Finder)     0.388     0.580       Segment #D13 (Blob Finder)     0.388     0.580       Segment #D17 (Blob Finder)     0.345     0.580       Segment #D17 (Blob Finder)     0.455     0.581       Segment #D13 (Blob Finder)     0.455     0.581       Segment #D13 (Blob Finder)     0.455     0.581       Segment #D13 (Blob Finder)     0.455     0.581       Segment #D13 (Blob Finder)     0.455     0.581       Segment #D13 (Blob Finder)     0.455     0.581       Segment #D13 (Blob Finder)     0.458     0.581       Segment #D13 (Blob Finder)     0.581     554       Segment #D13 (Blob Finder)     0.525     556       Segment #D13 (Blob Finder)     0.525     556       Segment #D13 (Blob Finder)     0.526     555 <tr< th=""><th></th></tr<>                              |  |
| image: main section:     Segment #012 (Bub Finder)     0.496     0.546       Current Flane     0.578     0.584       Current Flane     0.016     0.038     0.558       Segment #015 (Bub Finder)     0.038     0.558       Segment #015 (Bub Finder)     0.038     0.520       Segment #015 (Bub Finder)     0.436     0.585       Segment #015 (Bub Finder)     0.436     0.585       Segment #017 (Bub Finder)     0.440     0.580       Segment #017 (Bub Finder)     0.445     0.571       Segment #012 (Bub Finder)     0.438     0.543       Segment #019 (Bub Finder)     0.438     0.543       Segment #019 (Bub Finder)     0.518     0.543       Segment #010 (Bub Finder)     0.518     0.543       Segment #010 (Bub Finder)     0.525     555       Segment #010 (Bub Finder)     0.525     555       Segment #010 (Bub Finder)     0.525     555       Segment #0103 (Bub Finder)     0.525     555       Segment #0103 (Bub Finder)     0.544     0.555       Segment #0103 (Bub Finder)     0.5                                                                 |  |
| Control:     Gegurert #1012 (Biols Finder)     0.456     0.546       Control:     Segurert #1013 (Biols Finder)     0.0579     0.584       Control:     Segurert #1016 (Biols Finder)     0.0380     0.585       Segurert #1016 (Biols Finder)     0.0386     0.620       Segurert #1016 (Biols Finder)     0.386     0.620       Segurert #1016 (Biols Finder)     0.386     0.585       Segurert #1016 (Biols Finder)     0.386     0.580       Segurert #1016 (Biols Finder)     0.345     0.591       Segurert #1018 (Biols Finder)     0.436     0.585       Segurert #1018 (Biols Finder)     0.435     0.591       Segurert #1018 (Biols Finder)     0.438     0.541       Segurert #1018 (Biols Finder)     0.418     0.641       Segurert #1018 (Biols Finder)     0.318     0.554       Segurert #1018 (Biols Finder)     0.318     0.555       Segurert #1018 (Biols Finder)     0.310     0.555       Segurert #1018 (Biols Finder)     0.322     0.555       Segurert #1018 (Biols Finder)     0.310     0.555       Segurert #1018 (Biols Finder)                 |  |
| □ Current Time Pairs     0.579     0.584       □ Current Time Pairs     Segment #013 (Biob Finder)     0.038     0.559       Segment #015 (Biob Finder)     0.213     0.559       Segment #015 (Biob Finder)     0.386     0.620       Segment #017 (Biob Finder)     0.345     0.551       Segment #017 (Biob Finder)     0.345     0.551       Segment #017 (Biob Finder)     0.435     0.551       Segment #017 (Biob Finder)     0.445     0.551       Segment #017 (Biob Finder)     0.445     0.551       Segment #013 (Biob Finder)     0.438     0.643       Segment #013 (Biob Finder)     0.518     0.544       Segment #013 (Biob Finder)     0.525     Segment #013 (Biob Finder)     0.525       Segment #013 (Biob Finder)     0.526     0.555     Segment #013 (Biob Finder)     0.526       Segment #013 (Biob Finder)     0.526     0.555     Segment #013 (Biob Finder)     0.526       Segment #013 (Biob Finder)     0.526     0.555     Segment #013 (Biob Finder)     0.541       Segment #014 (Biob Finder)     0.310     0.555     Segment#0142 (Biob F |  |
| Ourset Time Pairt     0.089     0.559       Segment #016 (Bob Finder)     0.038     0.575       Segment #017 (Bob Finder)     0.038     0.580       Segment #017 (Bob Finder)     0.035     0.580       Segment #017 (Bob Finder)     0.043     0.580       Segment #017 (Bob Finder)     0.045     0.580       Segment #017 (Bob Finder)     0.045     0.581       Segment #019 (Bob Finder)     0.045     0.571       Segment #023 (Bob Finder)     0.041     0.641       Segment #023 (Bob Finder)     0.237     0.611       Segment #023 (Bob Finder)     0.544     Segment #023 (Bob Finder)       Segment #023 (Bob Finder)     0.525     Segment #023 (Bob Finder)     0.525       Segment #023 (Bob Finder)     0.525     Segment #023 (Bob Finder)     0.525       Segment #023 (Bob Finder)     0.525     Segment #023 (Bob Finder)     0.525       Segment #023 (Bob Finder)     0.525     Segment #023 (Bob Finder)     0.525       Segment #023 (Bob Finder)     0.525     Segment #023 (Bob Finder)     0.525       Segment #023 (Bob Finder)     0.526     Se    |  |
| Segment #1015 (Biob Frider)     0.213     0.575       Segment #1015 (Biob Frider)     0.366     0.620       Segment #1017 (Biob Frider)     0.345     0.580       Segment #1012 (Biob Frider)     0.345     0.581       Segment #1012 (Biob Frider)     0.345     0.571       Segment #1012 (Biob Frider)     0.345     0.571       Segment #1012 (Biob Frider)     0.243     0.571       Segment #1012 (Biob Frider)     0.243     0.571       Segment #1013 (Biob Frider)     0.243     0.571       Segment #1013 (Biob Frider)     0.518     0.643       Segment #1013 (Biob Frider)     0.518     0.541       Segment #1030 (Biob Frider)     0.255     Segment #1030 (Biob Frider)     0.552       Segment #1030 (Biob Frider)     0.226     0.555     Segment #1030 (Biob Frider)     0.550       Segment #1030 (Biob Frider)     0.252     0.550     Segment #1030 (Biob Frider)     0.550       Segment #1030 (Biob Frider)     0.310     0.555     Segment #1040 (Biob Frider)     0.541                                                                               |  |
| ≥     Segure 1/10 800 Prinder)     0.050     0.820       Segure 1/17 (Bib Frider)     0.430     0.530       Segure 1/17 (Bib Frider)     0.435     0.535       Sterret 1/17 (Bib Frider)     0.435     0.571       Segure 1/12 (Bib Frider)     0.237     0.511       Segure 1/12 (Bib Frider)     0.238     0.543       Segure 1/12 (Bib Frider)     0.218     0.643       Segure 1/12 (Bib Frider)     0.518     0.544       Segure 1/10 (Bib Frider)     0.276     0.525       Segure 1/103 (Bib Frider)     0.276     0.525       Segure 1/103 (Bib Frider)     0.542     0.550       Segure 1/103 (Bib Frider)     0.525     Segure 1/103 (Bib Frider)     0.525       Segure 1/103 (Bib Frider)     0.526     Segure 1/103 (Bib Frider)     0.550       Segure 1/103 (Bib Frider)     0.526     Segure 1/103 (Bib Frider)     0.552       Segure 1/103 (Bib Frider)     0.542     0.555     Segure 1/103 (Bib Frider)     0.541                                                                                                    |  |
| Segment Rufer     0.436     0.436       Stopert J2020-01-00112:01:08     Segment J2020 Blob Finder)     0.438     0.531       Stopert J2020-01-00112:01:08     Segment J2020 Blob Finder)     0.438     0.571       Segment J2020 Blob Finder)     0.438     0.571       Segment J2020 Blob Finder)     0.418     0.643       Segment J2020 Blob Finder)     0.418     0.544       Segment J2020 Blob Finder)     0.318     0.554       Segment J2020 Blob Finder)     0.276     0.555       Segment J2030 Blob Finder)     0.2550       Segment J2030 Blob Finder)     0.256     0.550       Segment J2030 Blob Finder)     0.552     Segment J2030 Blob Finder)     0.552       Segment J2030 Blob Finder)     0.552     Segment J2030 Blob Finder)     0.555       Segment J2030 Blob Finder)     0.310     0.555     Segment J2030 Blob Finder)     0.356       Segment J2030 Blob Finder)     0.450     0.555     Segment J2030 Blob Finder)     0.456     0.554                                                                                                    |  |
| Stored:     2020     010712     01.08       Segment #020     Blob Finder)     0.435     0.571       Segment #020     Blob Finder)     0.237     0.611       Segment #020     Blob Finder)     0.248     0.643       Segment #020     Blob Finder)     0.518     0.543       Segment #020     Blob Finder)     0.518     0.543       Segment #020     Blob Finder)     0.518     0.555       Segment #025     Blob Finder)     0.226     0.550       Segment #023     Blob Finder)     0.522     0.550       Segment #023     Blob Finder)     0.521     0.550       Segment #024     Blob Finder)     0.310     0.559       Segment #024     Blob Finder)     0.450     0.565       Segment #024     Blob Finder)     0.450     0.562                                                                                                    |  |
| Segment RUQ (bloc moder)     0.4.3     0.571       Segment RUQ (bloc moder)     0.237     0.611       Segment RUQ (bloc moder)     0.418     0.643       Segment RUQ (bloc moder)     0.514     0.544       Segment RUQ (bloc moder)     0.318     0.559       Segment RUQ (bloc moder)     0.227     0.555       Segment RUQ (bloc moder)     0.262     0.550       Segment RUQ (bloc moder)     0.552     550       Segment RUQ (bloc moder)     0.310     0.559       Segment RUQ (bloc moder)     0.310     0.555       Segment RUQ (bloc moder)     0.400     0.555       Segment RUQ (bloc moder)     0.400     0.555       Segment RUQ (bloc moder)     0.400     0.555       Segment RUQ (bloc moder)     0.400     0.555                                                                                                    |  |
| Segment #029 (Bob Finder)     0.418     0.643       Segment #030 (Bob Finder)     0.518     0.544       Segment #032 (Bob Finder)     0.276     0.559       Segment #033 (Bob Finder)     0.226     0.550       Segment #033 (Bob Finder)     0.525     0.550       Segment #033 (Bob Finder)     0.310     0.559       Segment #033 (Bob Finder)     0.310     0.550       Segment #034 (Bob Finder)     0.310     0.555       Segment #034 (Bob Finder)     0.424     0.555                                                                                                    |  |
| Segment #030 (Bob Finder)     0.518     0.544       Segment #033 (Bob Finder)     0.318     0.659       Segment #035 (Bob Finder)     0.276     0.525       Segment #038 (Bob Finder)     0.222     0.576       Segment #038 (Bob Finder)     0.582     550       Segment #038 (Bob Finder)     0.310     0.555       Segment #040 (Bob Finder)     0.310     0.555       Segment #042 (Bob Finder)     0.450     0.555                                                                                                    |  |
| Segment #032, Blob Finder)     0.318     0.659       Segment #035, Blob Finder)     0.276     0.525       Segment #038, Blob Finder)     0.562     0.550       Segment #038, Blob Finder)     0.562     0.550       Segment #038, Blob Finder)     0.562     0.550       Segment #038, Blob Finder)     0.310     0.559       Segment #040, Blob Finder)     0.454     0.565                                                                                                    |  |
| Segment #035 (Bob Finder)     0.276     0.525       Segment #035 (Bob Finder)     0.222     0.576       Segment #033 (Bob Finder)     0.552     0.550       Segment #033 (Bob Finder)     0.310     0.555       Segment #040 (Bob Finder)     0.450     0.555       Segment #042 (Bob Finder)     0.279     0.624                                                                                                    |  |
| Segurer #036 (Bob Finder)     0.22     0.576       Segurer #038 (Bob Finder)     0.562     0.550       Segurer #038 (Bob Finder)     0.310     0.555       Segurer #040 (Bob Finder)     0.430     0.555       Segurer #042 (Bob Finder)     0.450     0.555                                                                                                    |  |
| Segment #038 (Bob Finder)     0.562     0.550       Segment #039 (Bob Finder)     0.310     0.559       Segment #040 (Bob Finder)     0.450     0.555       Segment #042 (Bob Finder)     0.279     0.624                                                                                                    |  |
| Segment #1033 (Bloc Finder)     0.310     0.559       Segment #1040 (Blob Finder)     0.450     0.555       Segment #1042 (Blob Finder)     0.279     0.624                                                                                                    |  |
| Segment #740 (Bob Finder)     0.450     0.555       Segment #042 (Bob Finder)     0.279     0.624                                                                                                    |  |
| Segment #042 (Blob Finder) 0.279 0.624                                                                                                    |  |
|                                                                                                    |  |
| Segment #046 (Blob Finder) 0.305 0.601                                                                                                    |  |
|                                                                                                    |  |
| Segment #047 (Blob Finder) 0.315 0.615                                                                                                    |  |
| Segment #048 (Blob Finder) 0.225 0.588                                                                                                    |  |

Store Objects

Threshold

Store all inputs:

#### TIPS :

Features can be added or removed from the data table using the *Feature* Column command.

Please refer to the (arivis Vision4D Help) for more details

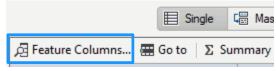

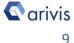

#### Step 8

Modify the current pipeline.

#### **DETAILS** :

The pipeline can be modified to be adapted to another datasets. Therefore, all the pipeline parameters should be set according to the new dataset features.

**Step 8.1** Switch the Viewing area from 4D to 2D view mode.

#### TIPS :

Before starting to modify the Pipeline layout, switch the Viewing area from 4D to 2D view mode.

During analysis setup, the Operator preview mode is only available in 2D mode. Once the pipeline has been executed, you can switch back to 4D view mode to display the segments. Please refer to the (**User Guide**) for more details

#### **DETAILS** :

Almost all the operators have the preview icon located on the panel header (title bar). Click on this icon to preview the

operator result on the current plane / time point

#### TIPS :

Use the Navigator Panel, located on the workspace area, to select the preview Z plane and/or Time Points (if any). Please refer to the (*arivis Vision4D Help*) for more details

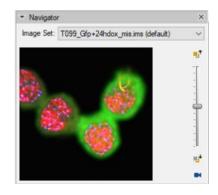

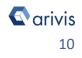

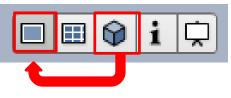

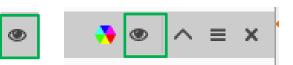

#### **Step 8.2**

Change the Input ROI' operator parameters

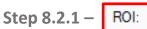

Sets the processing and analysis target space.

Current View : The selected Z plane and the viewer area are processed. Current Plane : The selected Z plane is processed (XY).

**Current Time Point : The selected** time point is processed (XYZ). Current Image Set : The complete dataset (XYZ and time) is processed.

Custom : Allows to mix the previous methods.

Expand the Input Roi dialog.

Bounds : Sets the analysis area Bounds: edges. The whole XY bounds, the viewing area or a custom space can be applied.

Planes : Sets the analysis planes Planes: range. A single plane, a range of planes or the whole stack can be selected.

Time Points : Sets the analysis time Time poir points range. A single TP, a range of TPs or the whole movie can be selected.

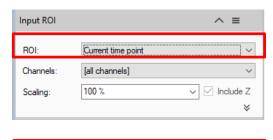

| Current Image Set  | ~ |
|--------------------|---|
| Current View       |   |
| Current Plane      |   |
| Current Time Point |   |
| Current Image Set  |   |
| Custom             |   |

#### **DETAILS**:

Use the Custom option during the pipeline setting and testing . Set a sub volume (XY, Planes, Time Points, channels) of your dataset on which perform the trial. This will speed up the setting process.

|              | ✓ Include Z                              |
|--------------|------------------------------------------|
|              | *                                        |
|              |                                          |
| Input ROI    | ^ ≡                                      |
| ROI:         | Custom                                   |
| Bounds:      | 0, 0, 512, 512 ~                         |
| Planes:      | 1-13 ~                                   |
| Time points: | 1 ~                                      |
| Image set:   | T099_Gfp+24hdox_mis.ims (default) $\sim$ |
| Channels:    | [all channels] ~                         |
| Scaling:     | 100 % 🗸 🗸 Include Z                      |
| nts:         | *                                        |

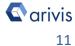

#### How to guide - Sample Pipeline «Detect Big Structures Manual»

### 8. Modify the pipeline

#### Step 8.2.2 - Channels:

Sets the processing and analysis target channels. Selecting a single channel, all the operators in the pipeline will be forced to use it.

| Input ROI | ^ ≡                 |
|-----------|---------------------|
| ROI:      | Current time point  |
| Channels: | [all channels] 	v   |
| Scaling:  | 100 % 🗸 🗸 Include Z |
|           | *                   |

#### Step 8.2.3 -Scaling:

It scale the dataset reducing the size. The measurements will not be modified by the scaling factor.

#### **TIPS:**

Please refer to the (arivis Vision4D Help) for more details

#### **Step 8.3**

Change the Denoising' operator parameters

| tep 8.3.1 – Channels:                               | Denoising                                                                   |                                 | ۲   | ^    | ≡ | ×      |
|-----------------------------------------------------|-----------------------------------------------------------------------------|---------------------------------|-----|------|---|--------|
| Sets the processing and analysis target channel(s). | Channels:<br>Method:                                                        | Channel #1<br>Discrete Gaussian |     |      | _ | ~<br>~ |
|                                                     | Diameter:                                                                   | 0.1                             | 0.5 | µm ' | 5 | Ø      |
| Step 8.3.2 – Method:<br>Set the denoising algorithm | Bilateral<br>Discrete Gau<br>Flow-driven<br>Mean<br>Median<br>Particle enha |                                 |     |      |   |        |

Set the reference objects diameter.

#### TIPS :

The filter size is expressed as the smaller objects diameter of the structures that you want to preserve or enhance. This parameter m be expressed in metric unit.

The structure diameter can be measured directly from the dataset. Please refer to the (arivis Vision4D Help) for more details

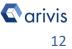

#### **Step 8.4**

Change the Intensity Threshold' operator parameters

| Step 8.4.1 –  | Channels:  |          |
|---------------|------------|----------|
| Sets the proc | essing and | analysis |
| target channe | el(s).     |          |

| Intensity T | hreshold 🎝 💿 🔨 🗮 🗙 |
|-------------|--------------------|
| Channel:    | Channel #1 V       |
| Method:     | Range ~            |
| Threshold:  | 30 - 255 🧪         |
| ·H· •       | 0 253              |

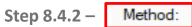

Set the Threshold algorithm.

- 2 groups are available:
- Global include manual and auto method
- 2. Local include local threshold method

| Global           | Ч |
|------------------|---|
| Simple           |   |
| Range            |   |
| Percentile       |   |
| Percentile range |   |
| Auto             |   |
| Local            |   |
| Adaptive mean    |   |
| Mean             |   |

#### Step 8.4.3 - Threshold:

Set the threshold minimum-maximum intensity range (Range method)

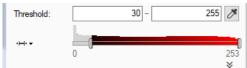

DETAILS :

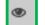

Intensity Threshold has the preview icon located on the panel header (title bar). Click on this icon to preview the operator result on the current plane / time point

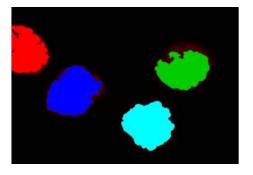

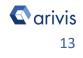

#### **Step 8.5**

Add or remove operators from the pipeline

#### **DETAILS**:

The Analysis Pipeline panel consists of two main areas. The Pipeline area and the analysis operations list area.

The **Operators** can be added to Pipeline in two ways

1. Double click on the **Operator** you wish to add to the current Pipeline. The **Operator** will be inserted at the end of the group of operations to which it belongs. Voxel Operations are positioned before the Segment generation meanwhile Store operations are put always at the end of the Pipeline.

2. Drag and drop the *Operator* you wish to add to the current Pipeline. The **Operator** will be automatically inserted in any place within the group of operations to which it belongs.

The **Operator** cannot be added during the Pipeline execution.

To remove an Operator from the

in the right side of the operator title

X Pipeline, press the X button located

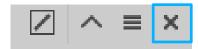

#### **TIPS:**

bar.

Please refer to the (arivis Vision4D Help) for more details

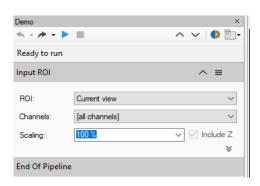

| ▼ Analysis Operations 📮 | i. |
|-------------------------|----|
| Voxel operations        |    |
| Background Correction   |    |
| Deep Learning           |    |
| Denoising               |    |
| Distance Map            |    |
| Edge Detection          |    |
| Enhancement             |    |
| Invert                  |    |
| Machine Learning        |    |
| Membrane Detection      |    |
| Morphology              |    |
| Nomalization            |    |
| Object Mask             |    |
| Shape Detection         |    |
| Threshold               |    |
| Segment generation      |    |
| Blob Finder             |    |
| Deep Learning           |    |
| Import Document Objects |    |
| Labeled Image           |    |
| Load Webview Objects    |    |
| Machine Learning        |    |
| Membrane-based          |    |
| Seeded Region Growing   |    |
| Threshold               |    |
| Threshold RGB           |    |
| Watershed               |    |

Vision4D 3.2

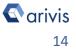

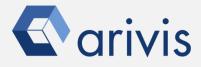

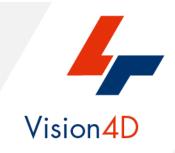

arivis AG . Imaging Science . Erika-Mann-Straße 23 . Munich

Email : support@arivis.com